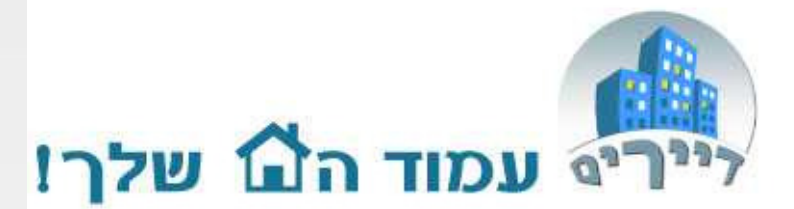

# מדריך קליל לסקרים והצבעותבבנייןwww.dayarim.co.il

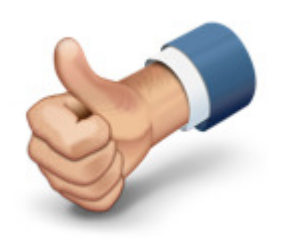

### support@dayarim.co.il

כל הזכויות שמורת לדיירים אונליין בע"מ<br>לבערים עשל ליייים יייטיייי פליים לליי עי אין להעתיק או לעשות שימוש כלשהו ללא אישור

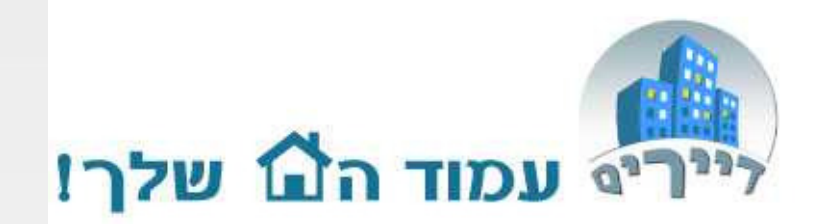

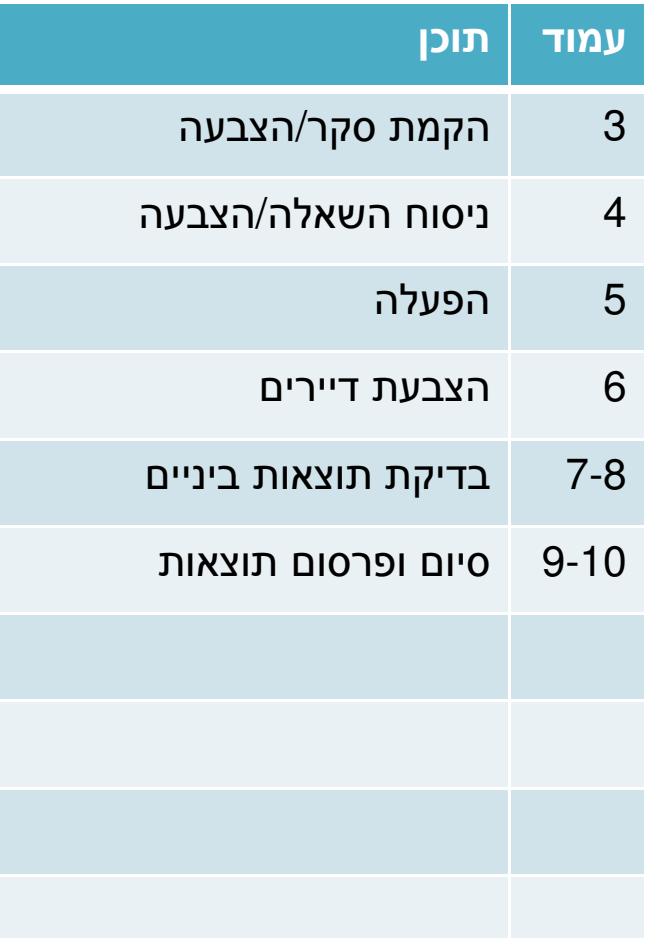

כל הזכויות שמורת לדיירים אונליין בע"מ<br>לבערים עש לעשים שיטייים לשערת לליכון אין להעתיק או לעשות שימוש כלשהו ללא אישור

2

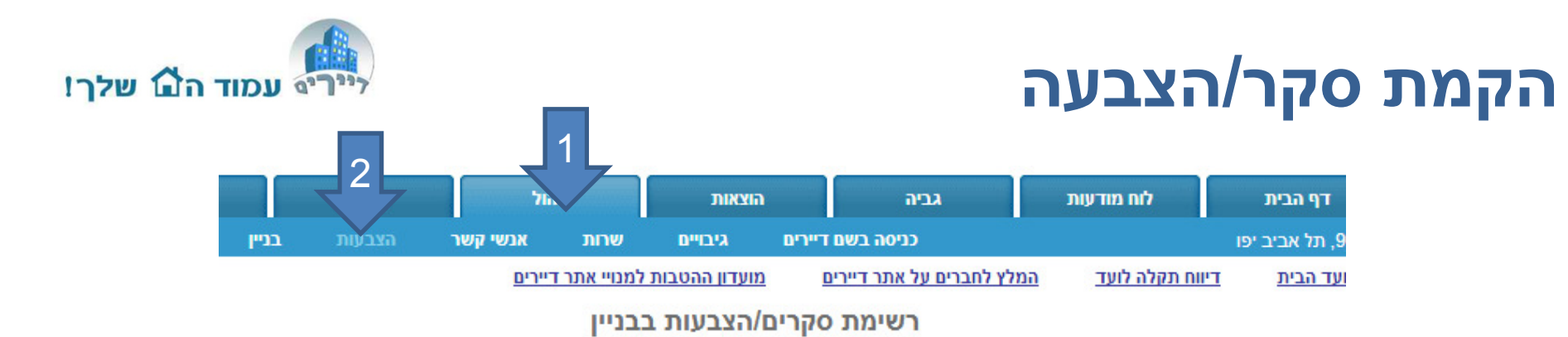

מערכת הסקרים/ההצבעות של ד״רים מאפשרת לכל בנ״ו ליצור בצורה דינאמית ומהירה סקרים לבנ״ו ולהפיצם לד״רים. המערכת מתאימה למגוון רחב של סקרים ומאפשרת שליפת תוצאות סקר בצורה קלה וידידותית. המערכת מאפשרת שליחת תוצאות הסקרים לדיירים בדואר אלקטרוני.

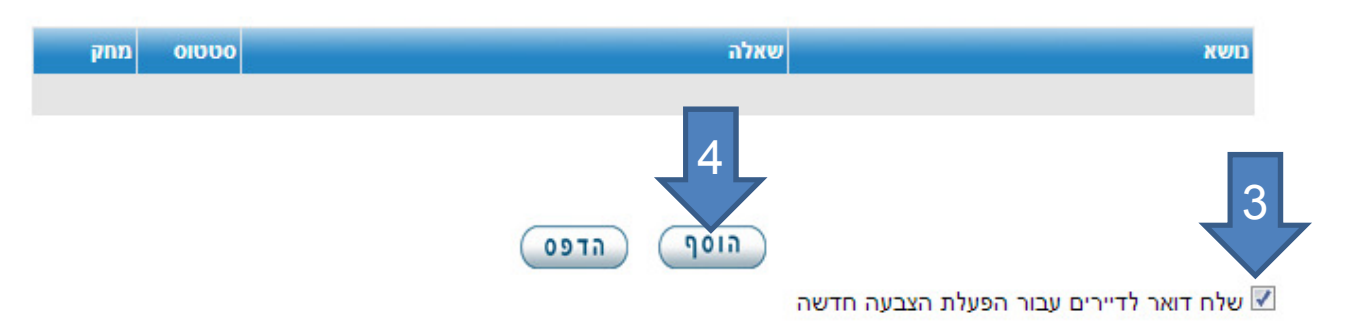

ה" סקר שפורסם ע"י ועד הבית. סקר שעבורו ישנן הצבעות של דיירים אינו ניתן לעריכה.

◆ סקר שכרגע פעיל. כל דייר שעדיין לא הצביע עבור סקר זה יופיע לו השאלון בדף הבית הראשי של האתר.

ם סקר שהוגדר אך אינו פעיל. בכדי להפעילו יד ללחוץ על האייקון של הסטטוס

- .1 הכנסו לתגית "ניהול"
	- .2 בחרו ב"הצבעות"

3

- .3 סמן אם ברצונכם שתשלח הודעה בדוא"ל לדיירים הקוראת להצביע
	- .4 לחצו על "הוסף" הצבעה

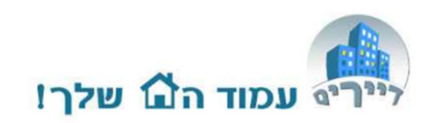

### ניסוח השאלה/ההצבעה

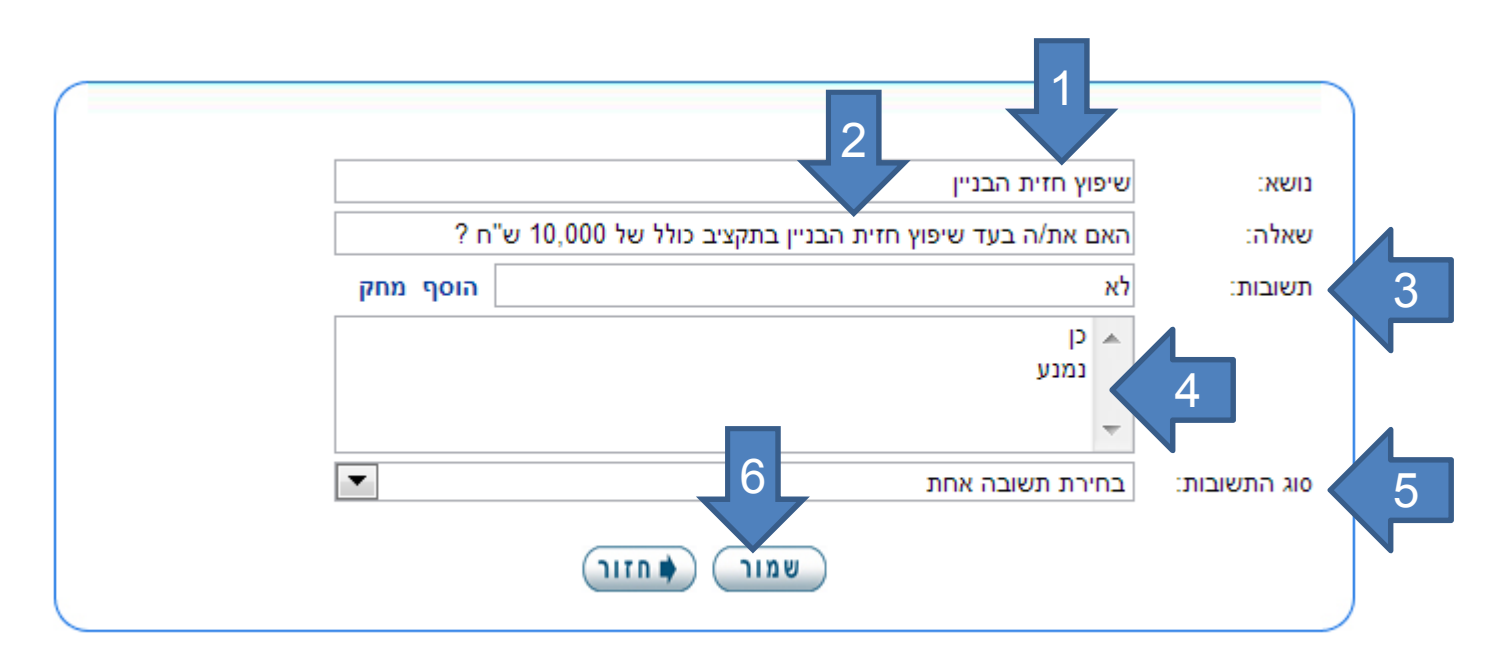

- .1 הקלידו את נושא הסקר
- .2 הקלידו את השאלה אשר ברצונכם לשאול את הדיירים
- .3 הכניסו תשובות אפשריות ולחצו על "הוסף" לאחר כל תשובה
	- .4 בחלונית תוכלו לראות את התשובות האפשריות שהכנסתם
- .5 בחרו האם ברצונכם לאפשר לדיירים לענות תשובה בודדת או מספר תשובות
	- .6 לסיום לחצו "שמור"

## הפעלת הסקר/הצבעה

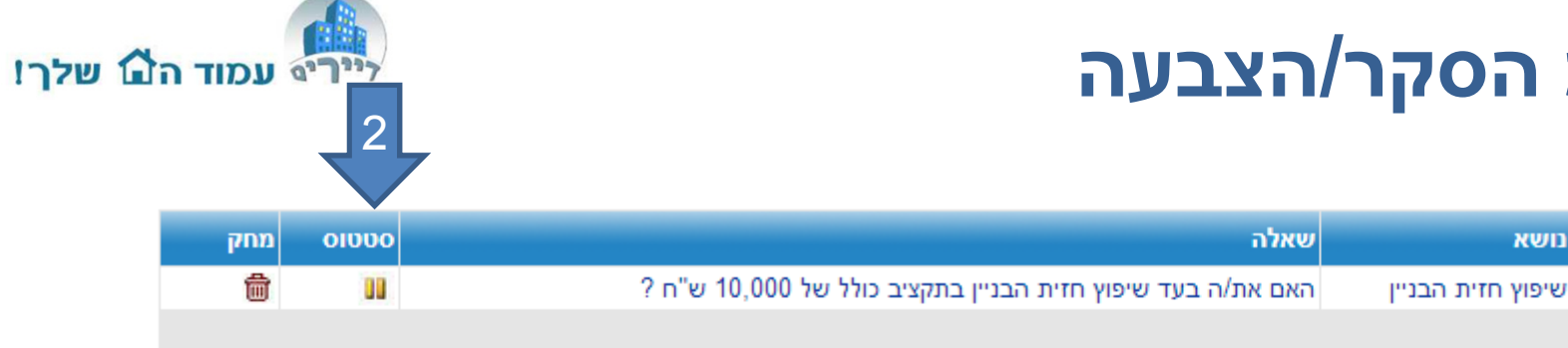

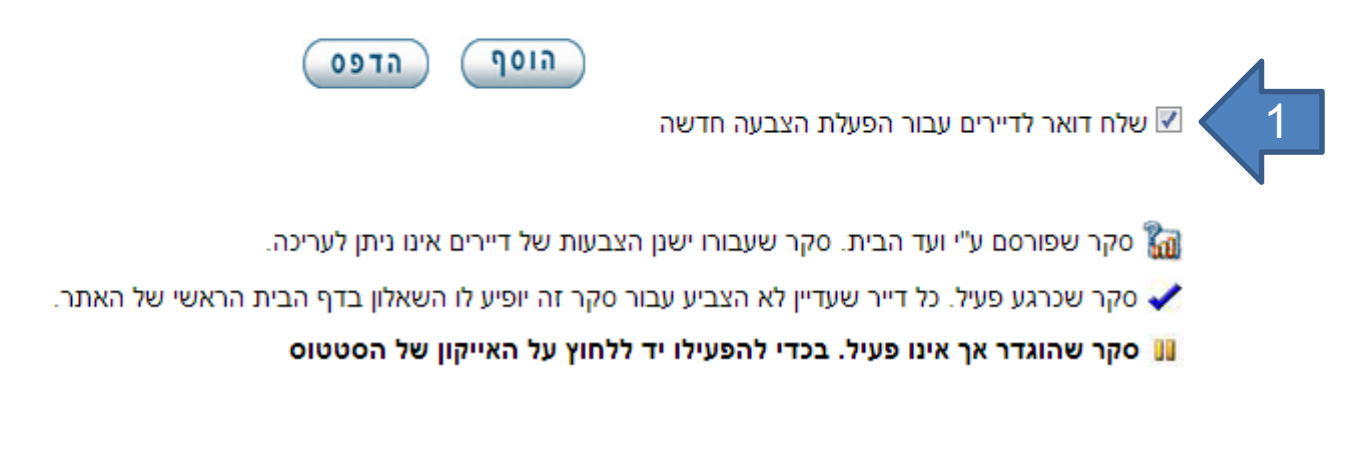

- .1 סמנו אם ברצונכם שהודעת דוא"ל תשלח לדיירי הבניין בבקשה להשתתף בסקר/הצבעה
- 2. לחצו על כפתור ההפעלה **ון** והסקר יופעל משלח הודעה S בדוא"ל לדיירים המחוברים למערכת

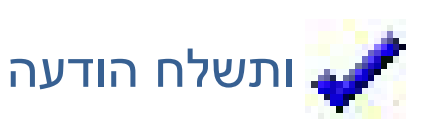

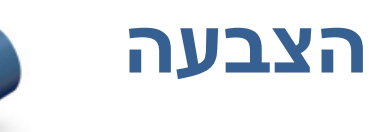

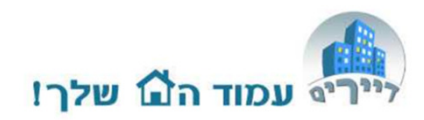

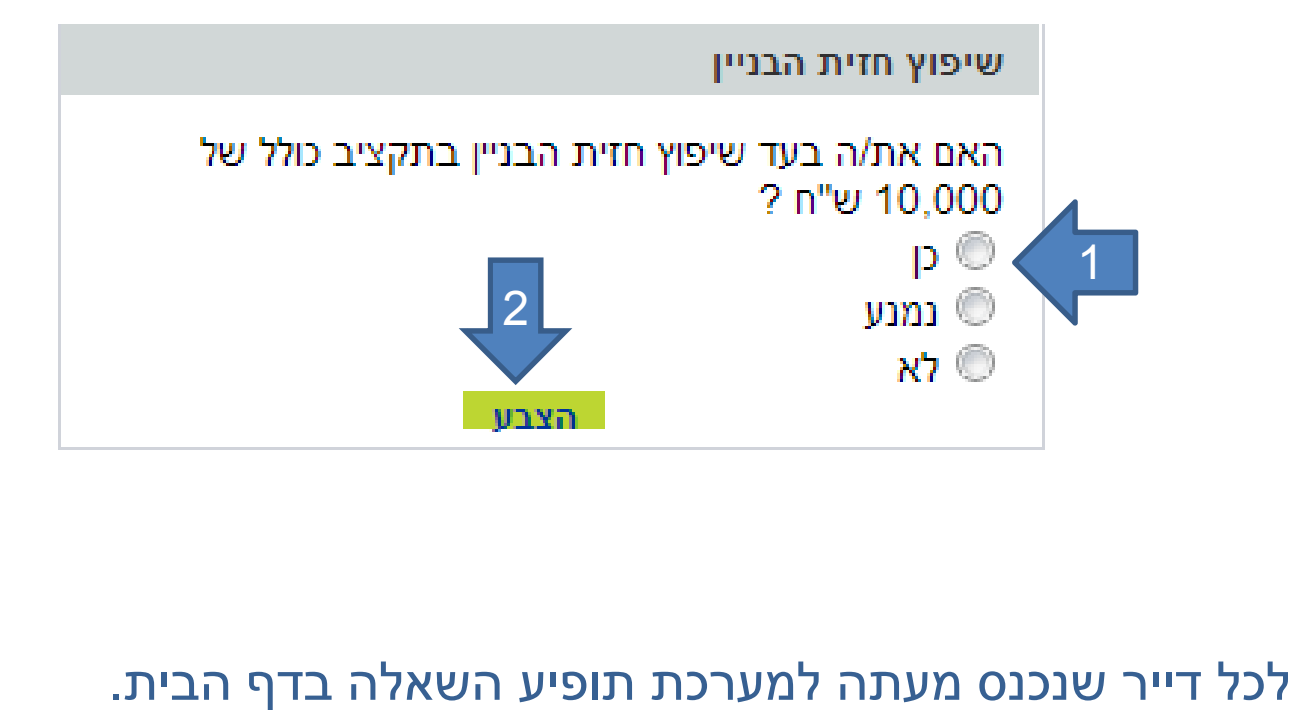

- .1 יש לבחור תשובה
	- .2 וללחוץ "הצבע"

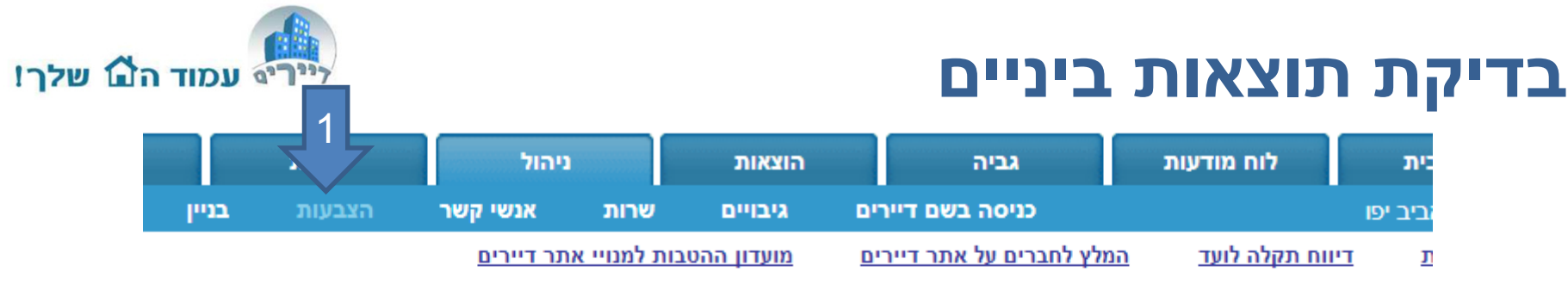

#### רשימת סקרים/הצבעות בבניין

מערכת הסקרים/ההצבעות של דיירים מאפשרת לכל בניין ליצור בצורה דינאמית ומהירה סקרים לבניין ולהפיצם לדיירים. המערכת מתאימה למגוון רחב של סקרים ומאפשרת שליפת תוצאות סקר בצורה קלה וידידותית. המערכת מאפשרת שליחת תוצאות הסקרים לדיירים בדואר אלקטרוני.

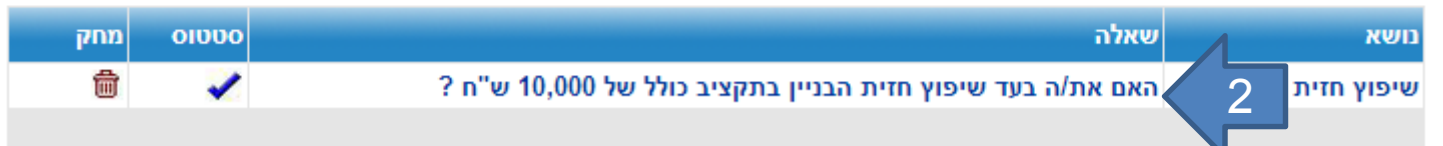

- .1 הכנסו לתגית ניהול/הצבעות
	- .2 לחצו השאלה

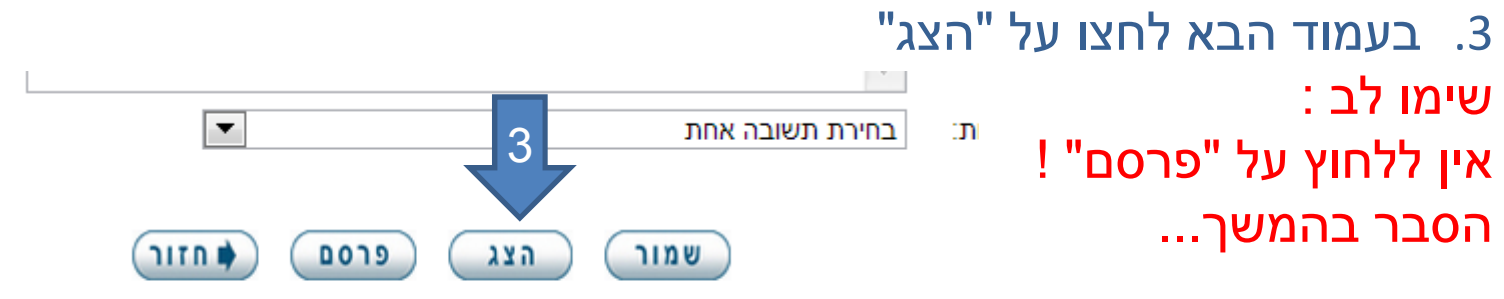

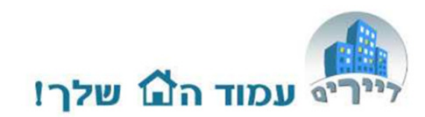

### תוצאות ביניים

#### בתור מנהל הועד תוכל לראות את תוצאות הביניים

#### שיפוץ חזית הבניין - האם את/ה בעד שיפוץ חזית הבניין בתקציב כולל של 10,000 ש"ח ?

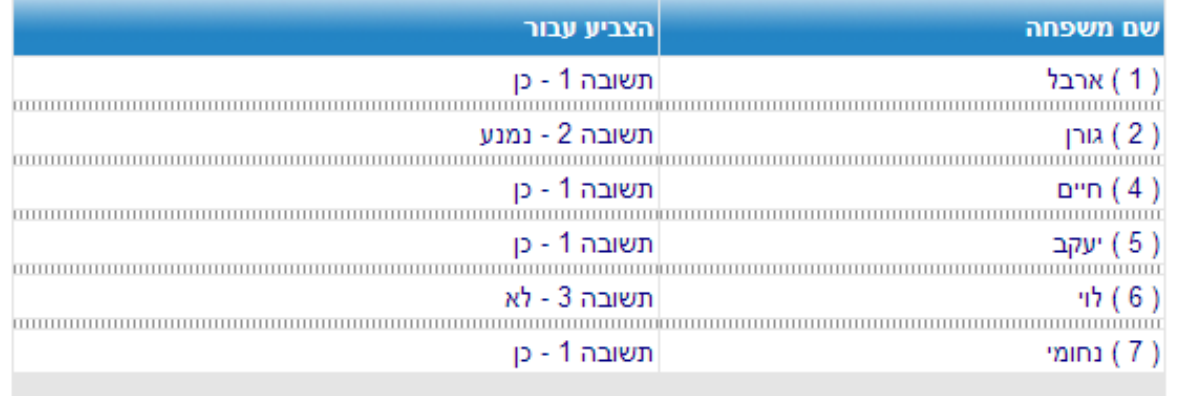

#### סך הכל הצביעו 6 דיירים שהם מהווים כ- 46% מהדיירים הזכאים להצביע

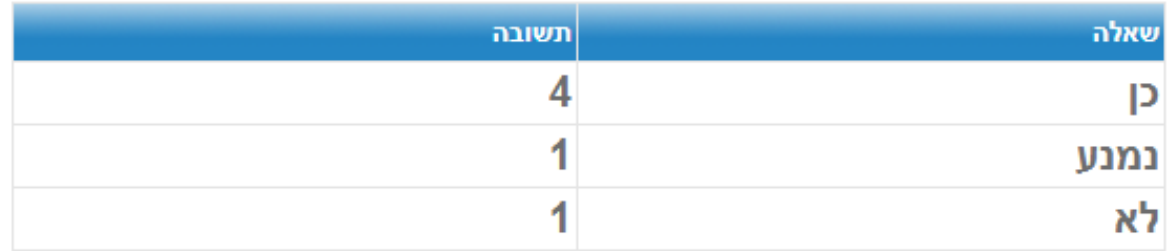

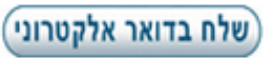

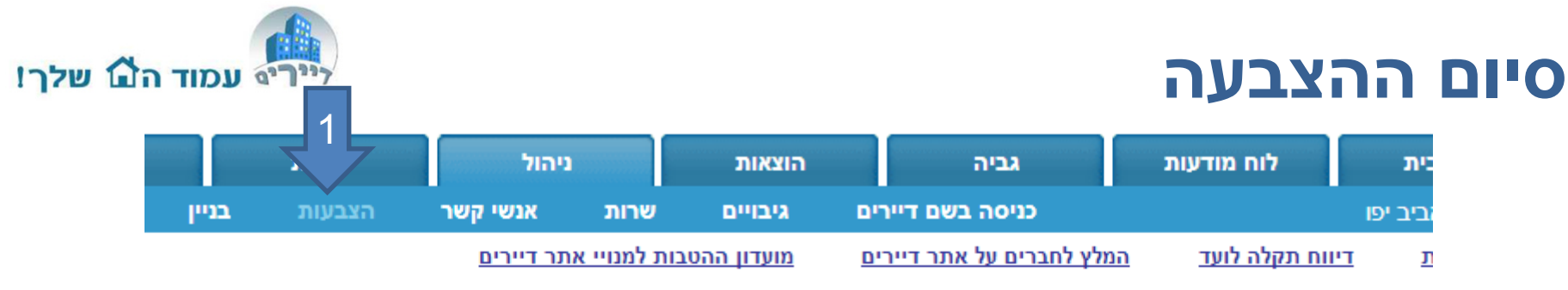

רשימת סקרים/הצבעות בבניין

מערכת הסקרים/ההצבעות של דיירים מאפשרת לכל בניין ליצור בצורה דינאמית ומהירה סקרים לבניין ולהפיצם לדיירים. המערכת מתאימה למגוון רחב של סקרים ומאפשרת שליפת תוצאות סקר בצורה קלה וידידותית. המערכת מאפשרת שליחת תוצאות הסקרים לדיירים בדואר אלקטרוני.

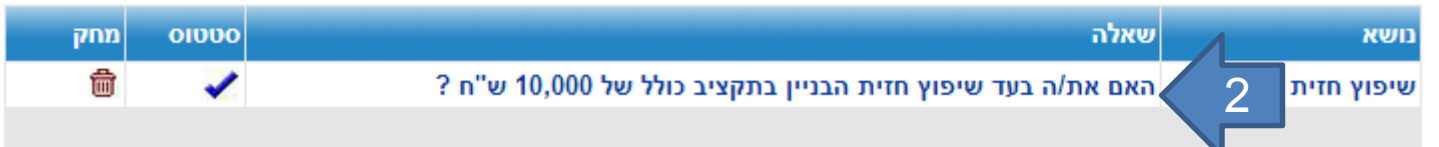

- .1 הכנסו לתגית ניהול/הצבעות
	- .2 לחצו השאלה
- .3 בעמוד הבא לחצו על "פרסם" שימו לב: לאחר לחיצהעל "פרסם" הסקר/הצבעה<br>ינעלו באופן מוחלט.

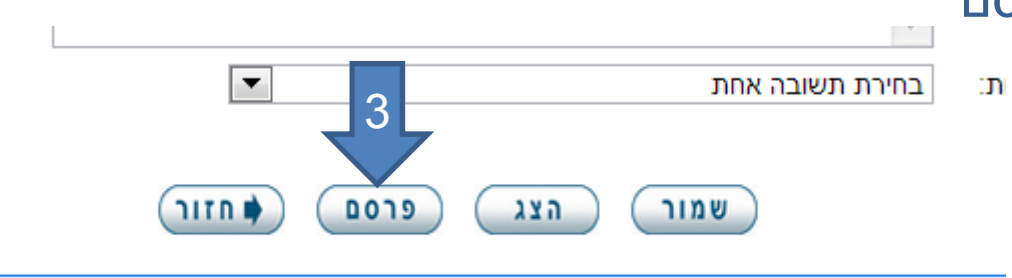

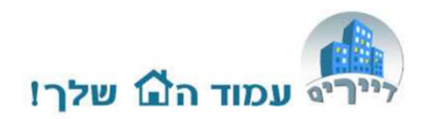

### תוצאות סופיות

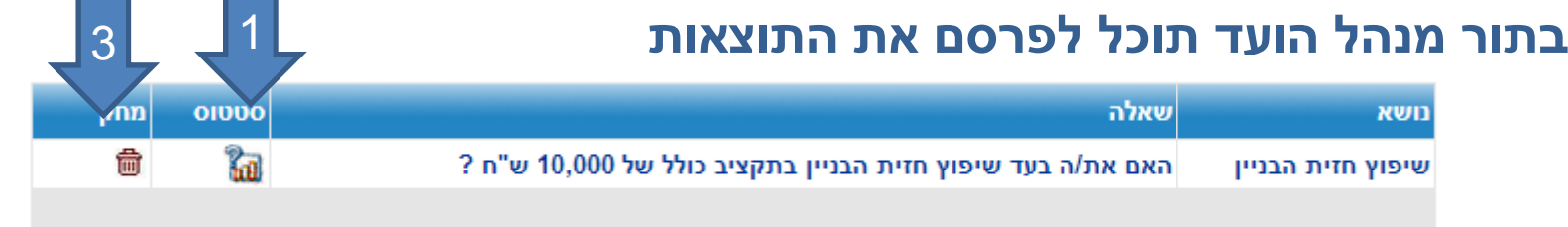

שיפוץ חזית הבניין - האם את/ה בעד שיפוץ חזית הבניין בתקציב כולל של 10,000 ש"ח ?

- .1 הסקר יקבל סטטוס סגור
- 2. תוכלו ללחוץ שוב על "הצג"<br>ולראות את הסקר. התוצאות ישלחו לדיירים בדוא"ל
	- .3 בעתיד תוכלו למחוק את הסקר

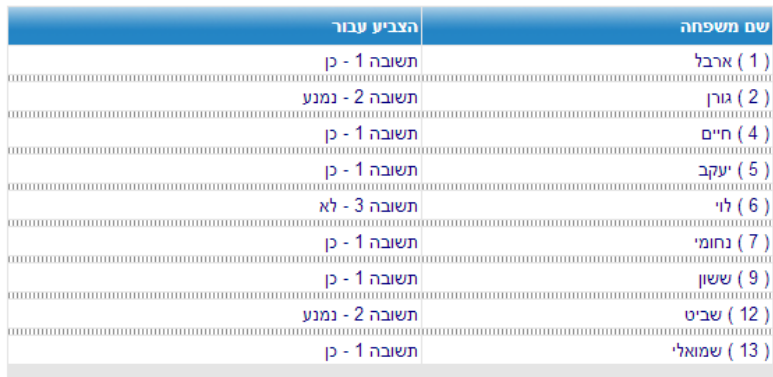

סך הכל הצביעו 9 דיירים שהם מהווים כ- 69% מהדיירים הזכאים להצביע

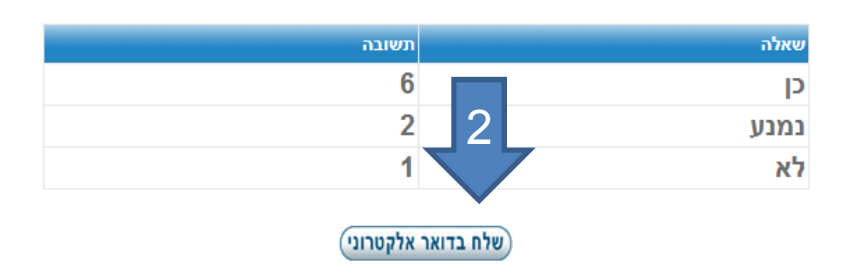

# זקוקים לעזרה?support@dayarim.co.il

כל הזכויות שמורות לדיירים אונליין בע"מ